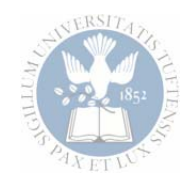

### The Pfeifer Lab **HPLC Refresher Session**

 1 September 25, 2006Brett Boghigian Department of Chemical & Biological Engineering Tufts University

9.25.06

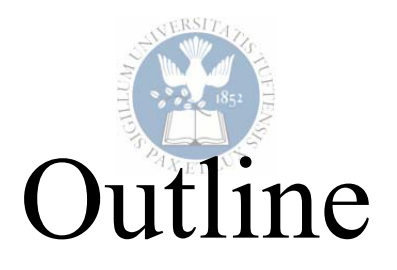

- Nomenclature
- Adding/removing modules
- How to efficiently save your data
- General maintenance
- Things to remember
- Procedure for changing columns

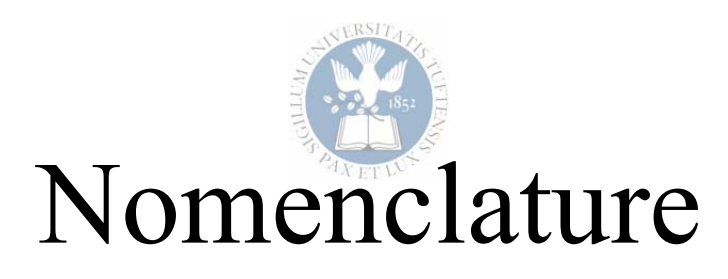

- •*Chromatograph* – the instrument itself
- $\bullet$ *Chromatogram* – the graphical representation of detector data
- $\bullet$ *Stationary phase* – the resin in the column
- $\bullet$ *Mobile phase* – the solvents
- *Method* instrument settings (column temperature, solvent flow-rates, etc.)
- *Sequence* sample settings (names, locations, etc.)
- *Batch* the entire data set from a finished sequence
- $\bullet$  *Module* – isolated instrument components in the method/run control
- "*Plumbing*" tubing configuration

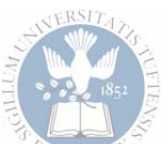

### Adding/Removing Modules

- $\bullet$ Particularly for using the UV detector
- $\bullet$ "Instrument"  $\rightarrow$  "Configure 1100 Access"

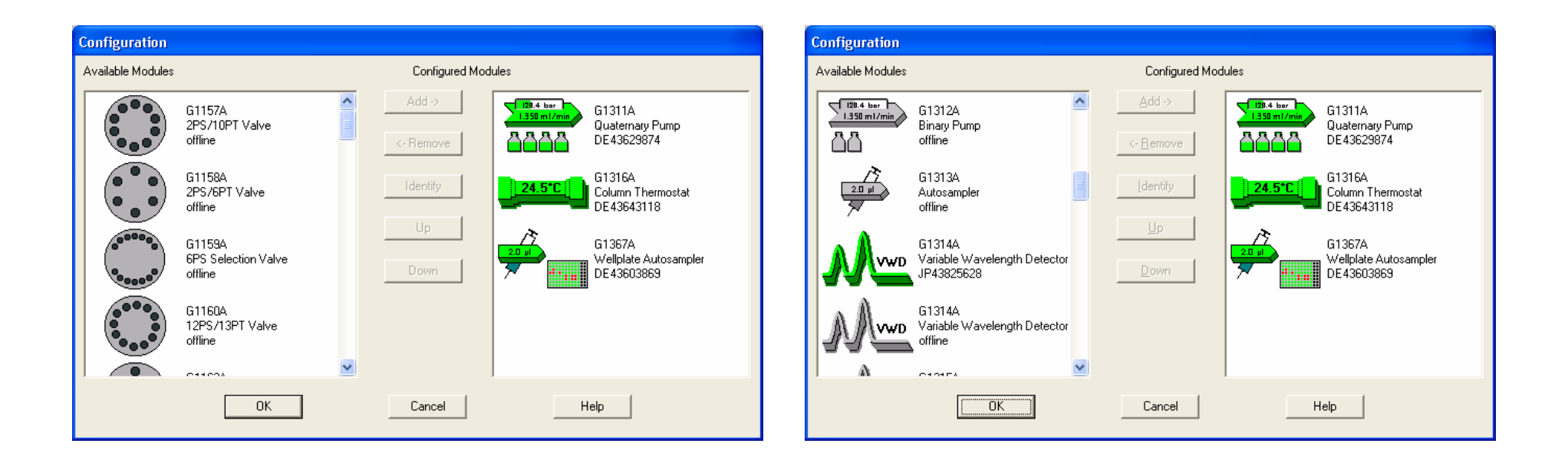

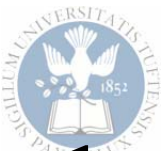

### How to efficiently save your data

- At the beginning of your run…
	- "RunControl" →"Sample Info"
	- – Change "Operator Name", "Prefix", and "Subdirectory"
	- Data will be saved in C:\Chem32\1\DATA\*subdirectory*\

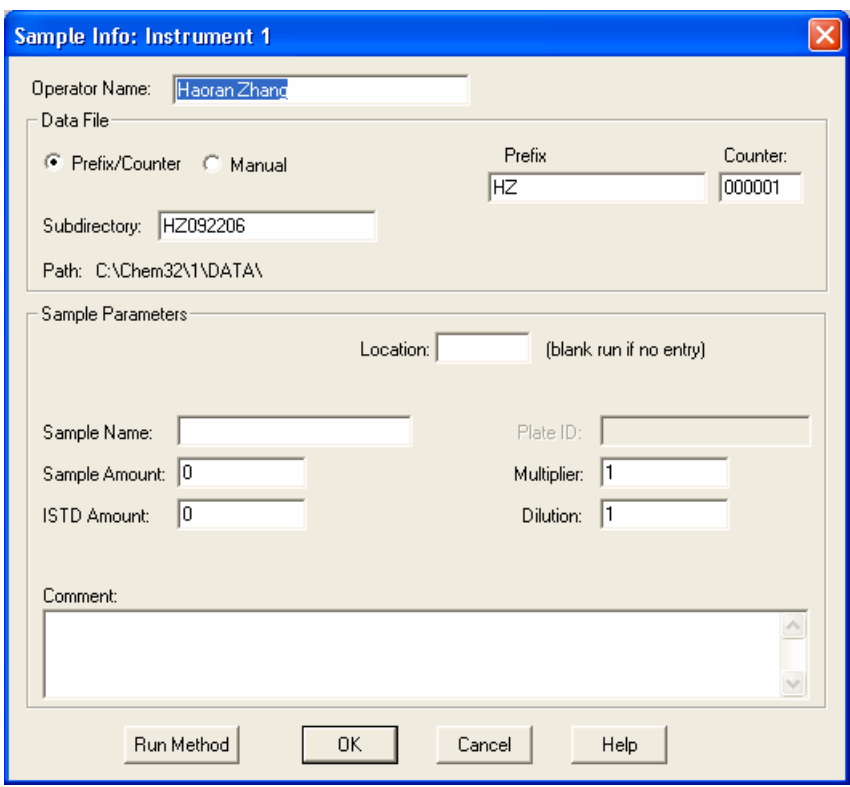

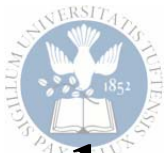

### How to efficiently save your data

- To open data after running a method:
	- $-$ Open "Instrument 1 Offline"
	- –"Data Analysis" tab should be open
	- $-$  "File"  $\rightarrow$  "Load"  $\rightarrow$  "Batch"

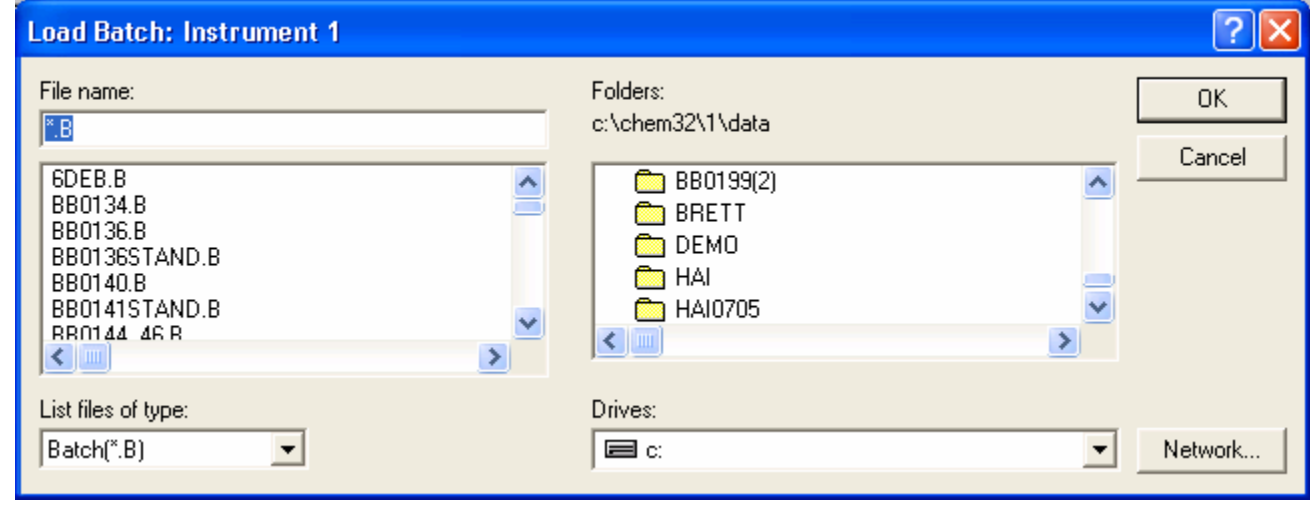

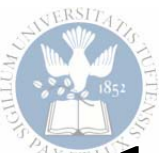

### How to export chromatograms

#### • Export to clipboard

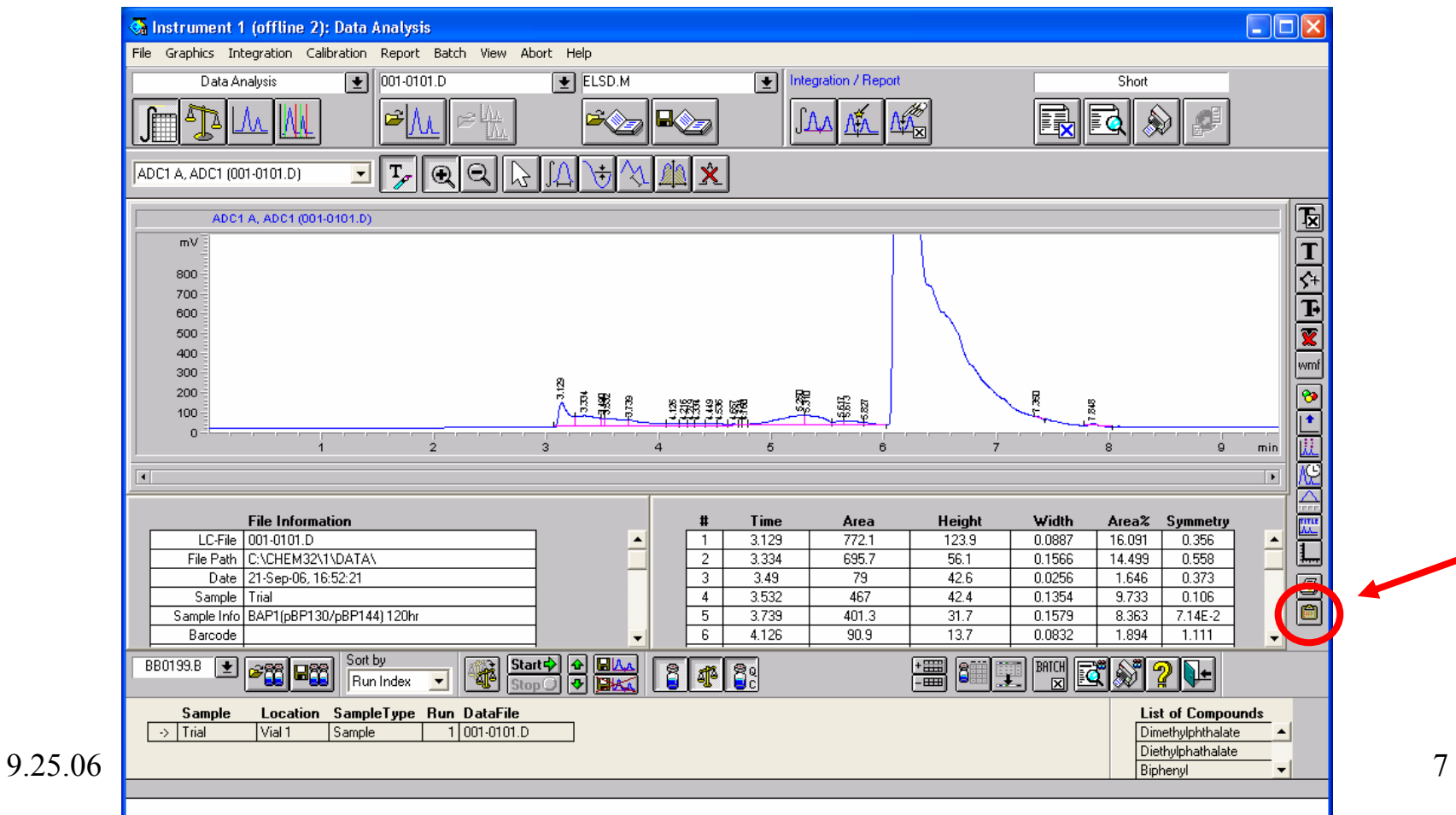

# General Maintenance

- Before you start any run:
	- $-$ Wash your column with all solvents
	- –Check for leaks in plumbing
	- Check volume of solvent bottles
	- $-$  Check that your sample sequence positions checks with their physical positions
	- and the contract of the contract of Dispose of any leftover waste
	- $-$ If using  $N_2$  gas, check pressure in cylinder

# General Maintenance

- After you finish a run:
	- $-$ Leave the instrument as you found it
	- –Empty all waste
	- and the contract of the contract of If using  $N_2$  gas, close regulator valve
	- Close the ChemStation32 software
		- This will turn off all lamps, pumps, etc.
	- –Remove your samples from the autosampler

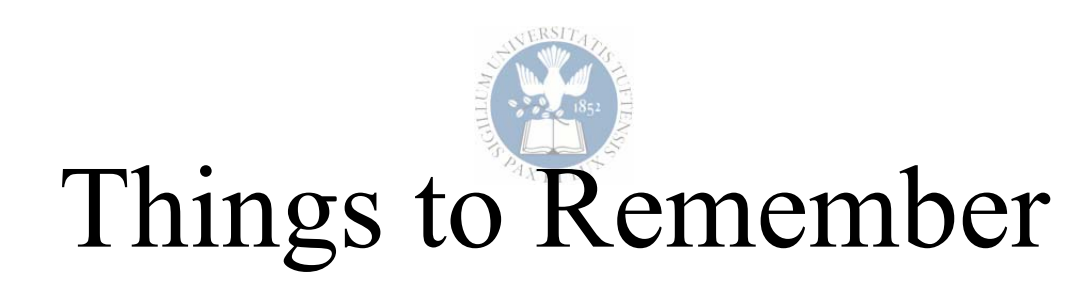

- If the  $N_2$  gas cylinder pressure is getting low, tell Brett or Saba to order another one
	- – We use ultra-high purity, cylinder size 300 (UHP300) nitrogen gas from AirGas
- ALWAYS sign the log book BEFORE use
- NEVER turn off the instrument
- • If you ever have any questions, cell my cell-phone (reasonable times, please), or shoot me an e-mail (brett.boghigian@tufts.edu)
- Don't turn off "Remote Desktop" I need to be able to access the instrument remotely

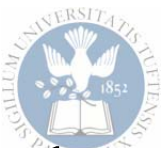

### Procedure for Changing Columns

- Remove any columns that you are not going to use
- Use a union to join two tubes
- Wash with all new solvents
- Remove union
- Add new column(s)
- Wash again with all new solvents

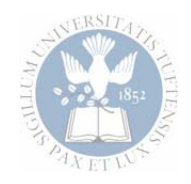

## Questions?

#### Thank You.